## 館内 PC の使い方

図書館のパソコンは情報検索や文書作成・印刷等にお役立ていただけます。 初めに【利用登録】が必要です。

カウンターに設置している「図書館サービス利用申請書」を記入し提出してください。 申請日の翌平日から利用可能になります。 ※当日から利用したい場合は申請時にお申し出ください(土・日・祝を除く)。

## 【使い方】

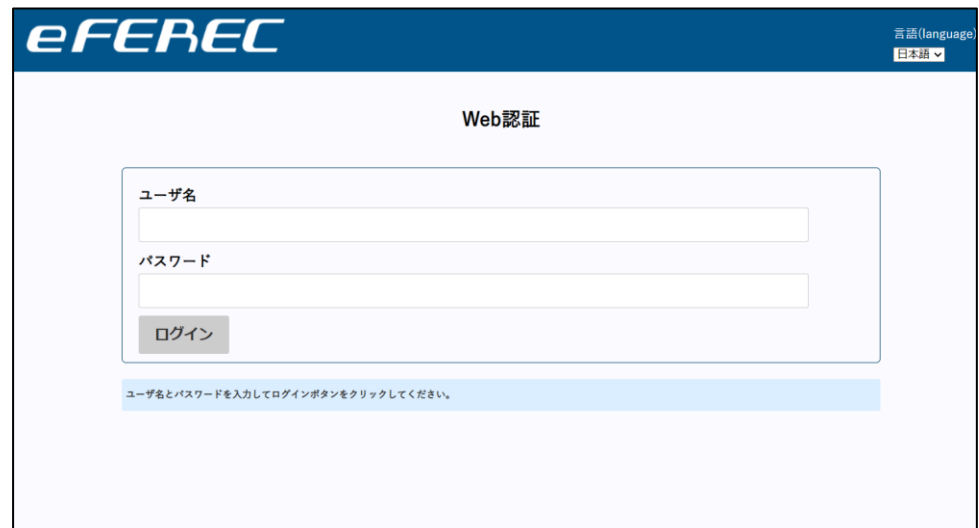

- 1. パソコンのデスクトップから Microsoft Edge ブラウザを立ち上げる
- 2. 表示される認証画面に「ユーザ名/パスワード」を入力する(要利用登録申請)
- 3. ログインに成功するとインターネットおよびプリンターの利用が可能になる
- 4. 席を立つ際は必ずログアウトをする。 ※ブラウザを消しただけではログアウトになりません。必ずログアウトボタンを押してください

## 【注意事項】

- パソコンには環境復元ソフトが入っています。デスクトップなどに保存したファイルやブラウザの 閲覧履歴等はパソコンの再起動後に消去されます
- ◆ 館内は飲食禁止です。パソコンを利用しながらの飲食もおやめください
- ◆ ユーザ名/パスワードでのログイン認証により、「誰が・いつ・どのパソコンを利用したか」が記録 されています
- ソフトウェアやアプリケーション等を無断でインストールするのはおやめください
- 統計解析用パソコン(3台)の利用は「臨床研究者育成部門会議」にお問い合わせください